## **4 – Configuração**

A configuração do relé é realizada na pasta **CONFIG** do programa aplicativo de configuração e leitura do relé. A configuração permite a habilitação das unidade de proteção, definição das variáveis analógicas exibidas na medição, identificação da instalação elétrica do usuário, controle de senha e identificação do relé em programação e monitoração. A programação da pasta **CONFIG** define a habilitação do acesso a parâmetros do relé relacionados em outras pastas do programa aplicativo. A pasta **CONFIG** deve ser a primeira pasta programada no relé. A figura 4.1 mostra a pasta **CONFIG**.

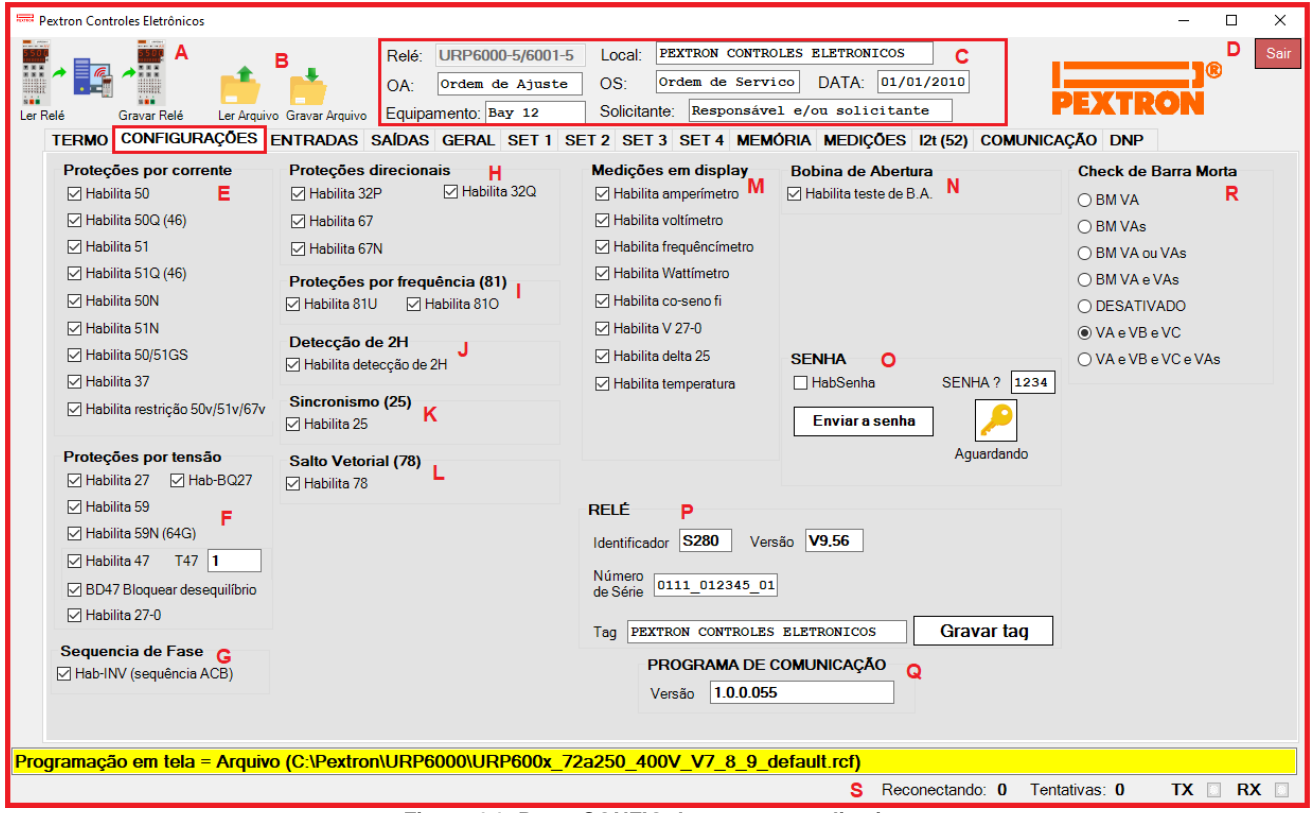

**Figura 4.1: Pasta CONFIG do programa aplicativo.**

| <b>Parâmetro</b> |                | Descrição                                                                                                    |
|------------------|----------------|----------------------------------------------------------------------------------------------------|
| A                |                | Leitura da programação do relé                                                                                                    |
| A                |                | ler arquivo gravado                                                                                                    |
| B                | $\overline{1}$ | Carga de programação do relé                                                                                                    |
| B                |                | armazenar arquivo com nome definido                                                                                                    |
|                  | $\mathsf{C}$   | Identificação dos dados da instalação elétrica: local da instalação, ordem de<br>ajuste (OA), ordem de serviço (OS), data, equipamento e solicitante. |
|                  | D              | Botão de saída do programa aplicativo.                                                                                                    |

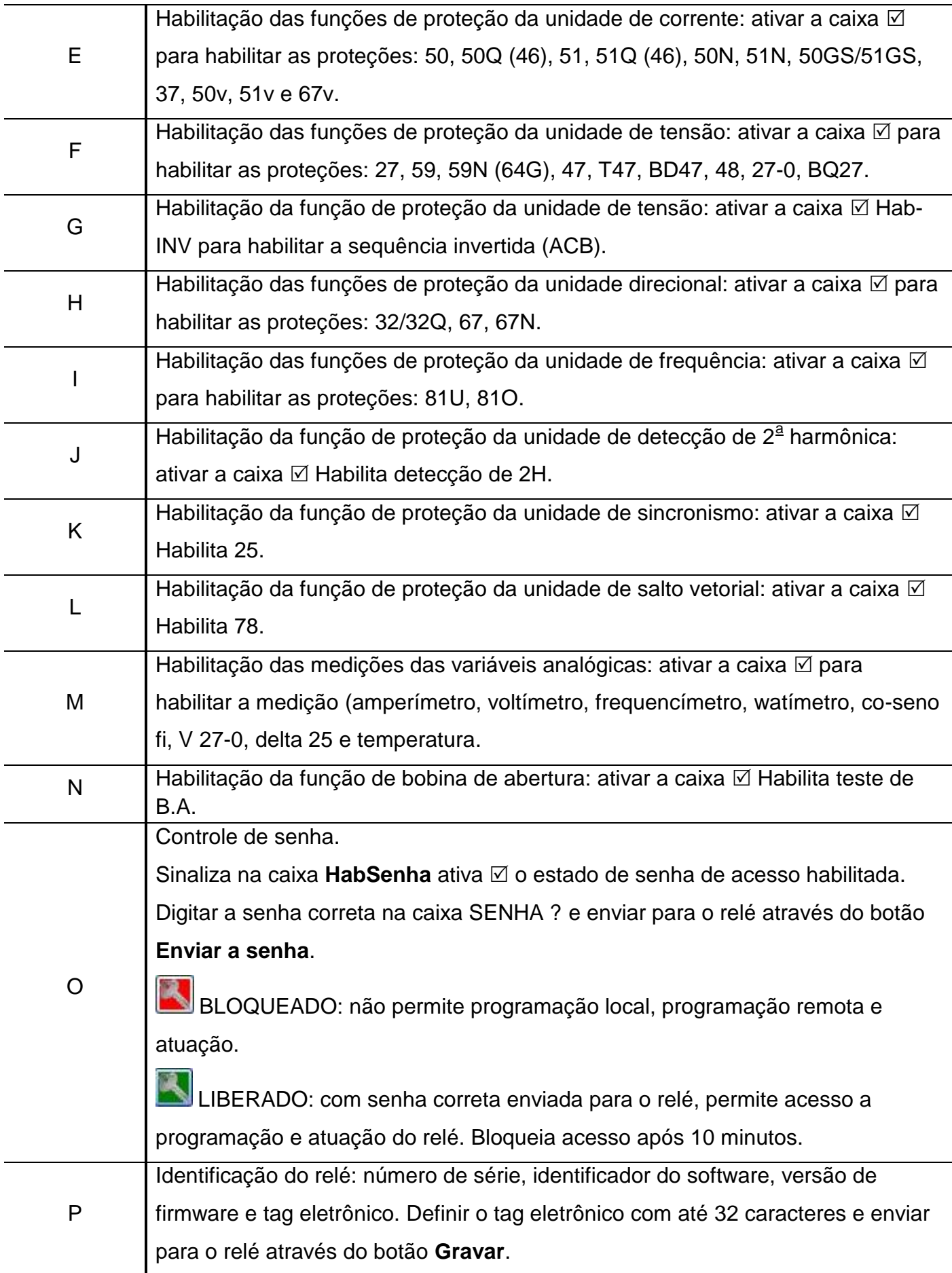

**Tabela 4.1: Pasta CONFIG e sinalizações das áreas de programação, monitoração e identificação do relé (letras de A até P).** 

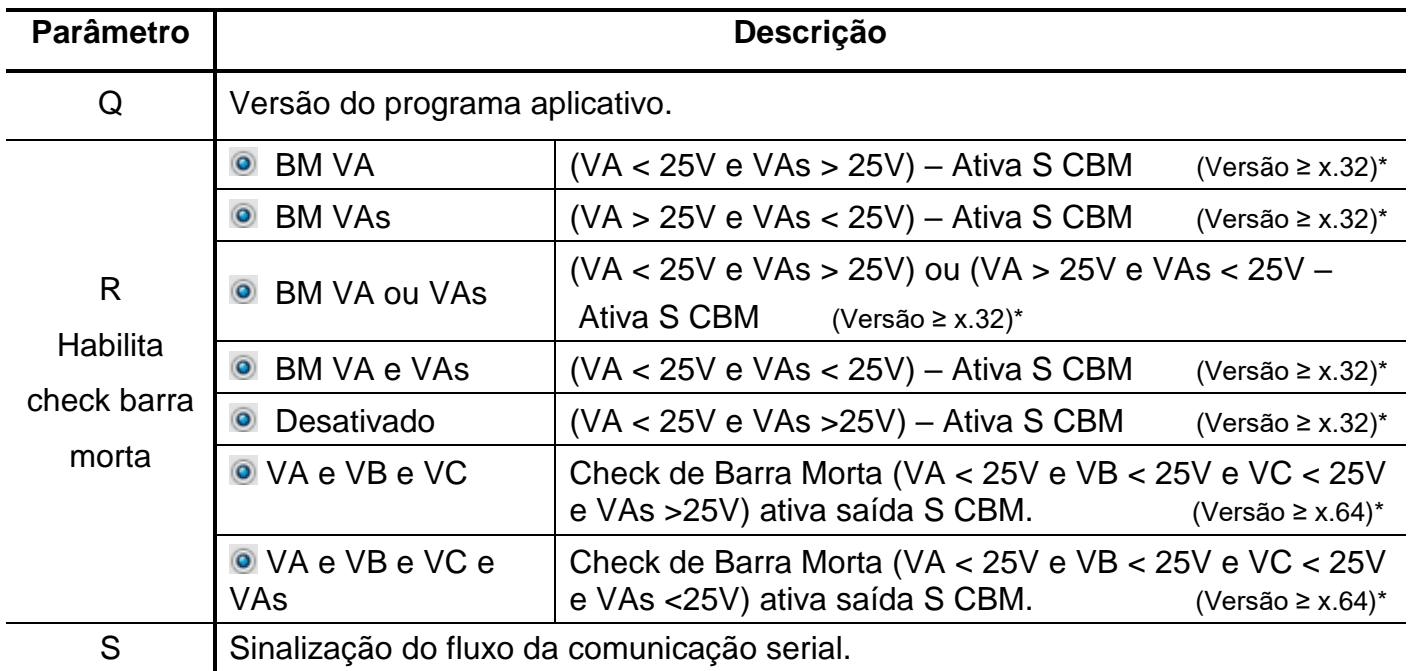

**Tabela 4.2: Pasta CONFIG e sinalizações das áreas de programação, monitoração e identificação do relé (letras de Q até S). Nota: \* - Versão do manual.**

Após definição da pasta **CONFIG**, carregar a programação no relé.